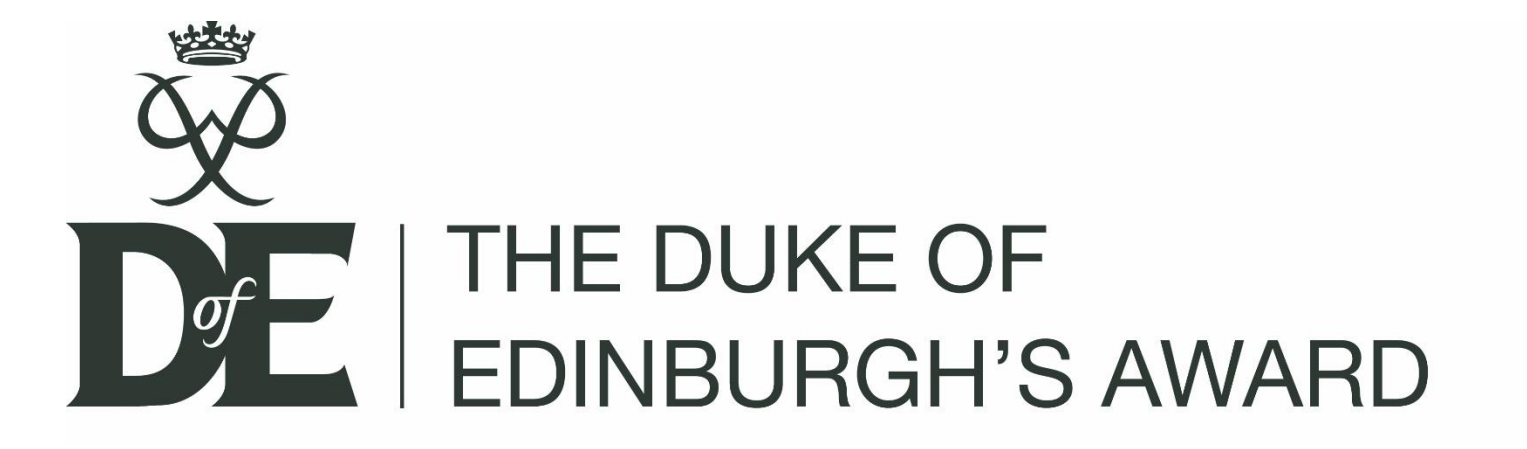

### **Bronze launch and eDofE login**

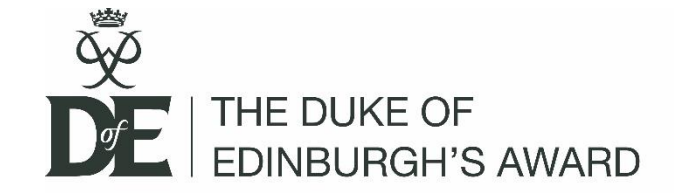

# Do I want my award certificate and badge?

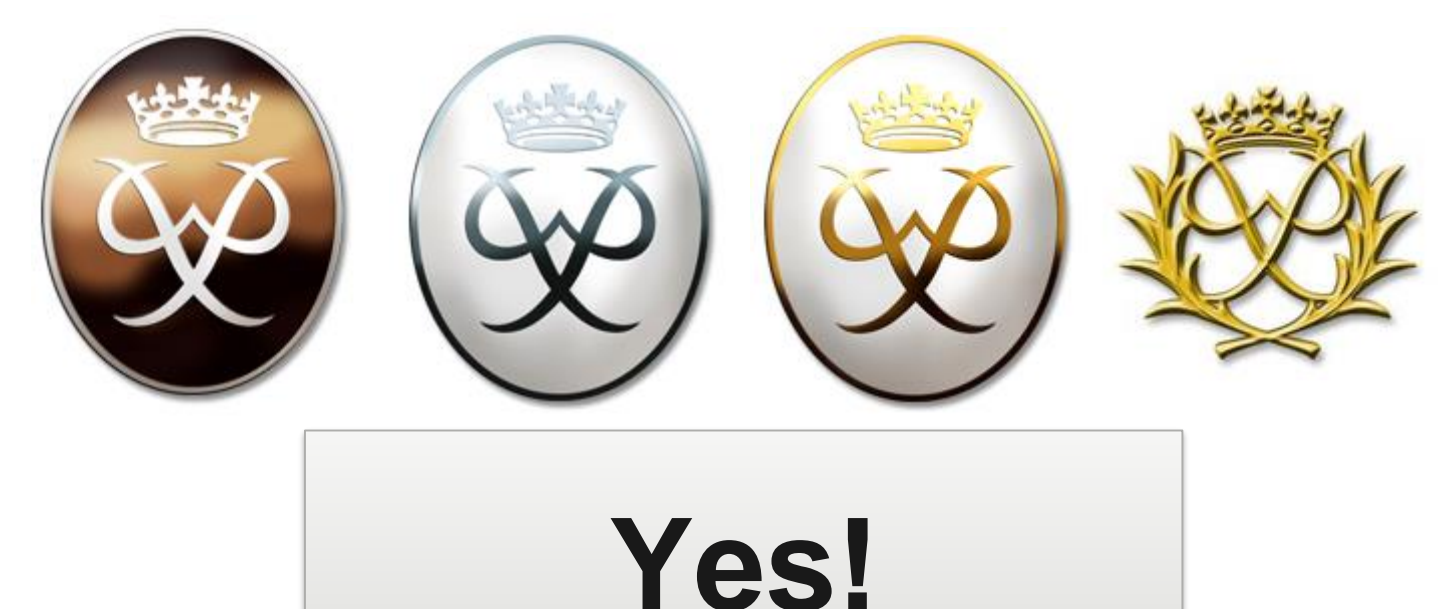

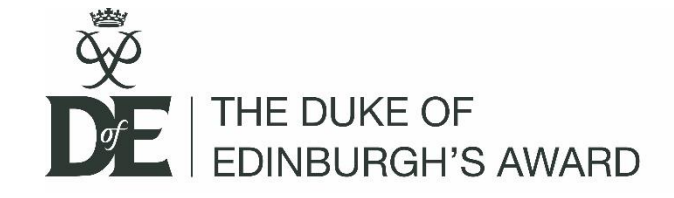

Why start and don't finish???

How do I get my award and what barriers could stop me?

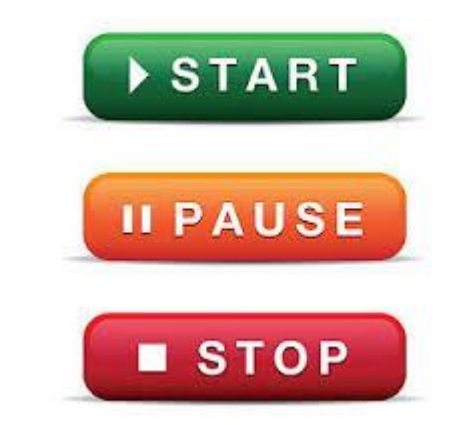

What to do if my activity stops or I don't like it?....

*Although we'd prefer you to stay with the same activity, if you need to change activity please speak with your Leader!*

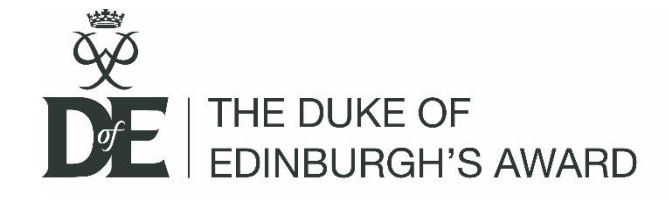

### Bronze level requirements

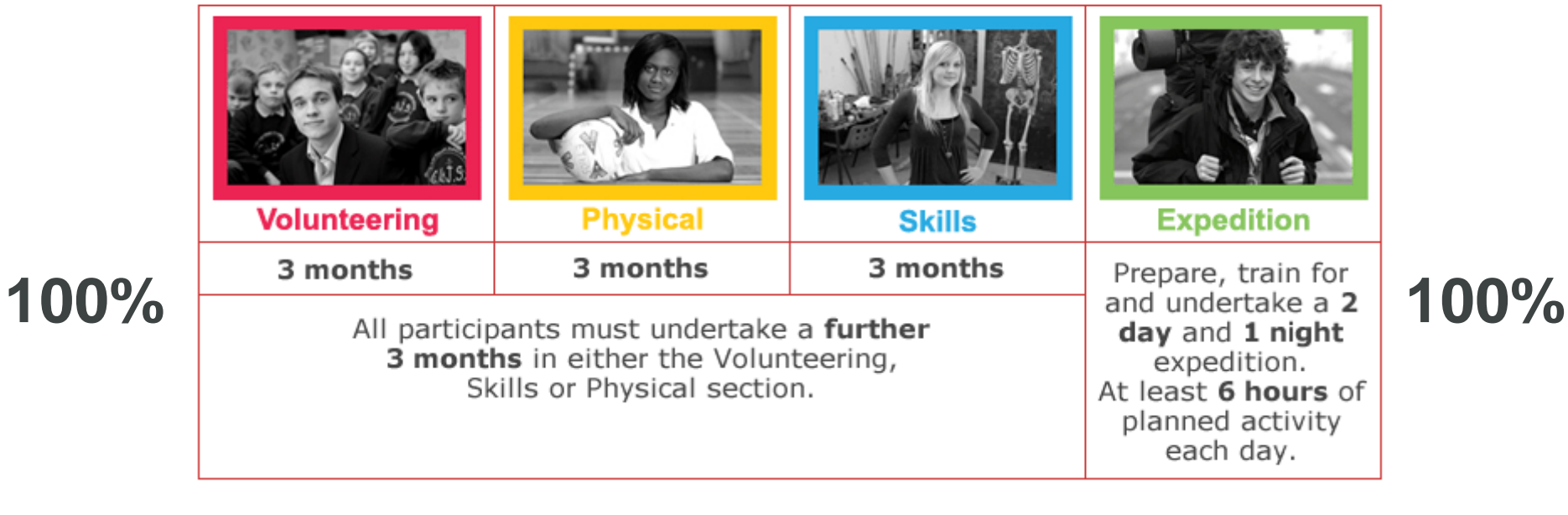

### **25% 25% 25% 25%**

- •Is your activity the same throughout your section?
- •Is your activity roughly an hour per week?
- •Will it be on a regular basis throughout your section?
- •Does it meet the sectional criteria on the 'At a Glance'? •What evidence can I use?

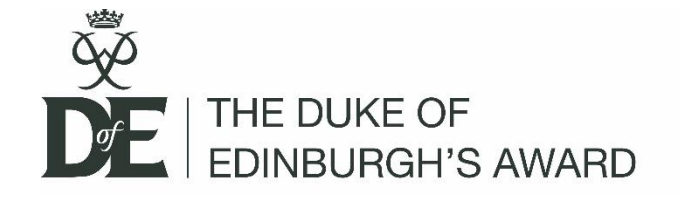

### **Avoid disappointment! Check activities before you start!**

- Is your programme balanced?…. *if you are undertaking activities in a similar environment, please note you can only do this for 2 sections and please ensure you have a clear definition between the separate hours, objectives and preferably Assessor too]*
- Is your **Volunteering** activity for a charitable organisation or the community? *[Tip: RSPCA is great, but a Vet's are not!]*
- If your **Skills** activity is Dance Appreciation or Games and Sports, please make sure this is not participating; more a knowledge/skills based activity, rather than 'doing'.
- Identify an Assessor **not a family member or fellow participant! Family can be support your activity, but not complete your Assessor's report!**

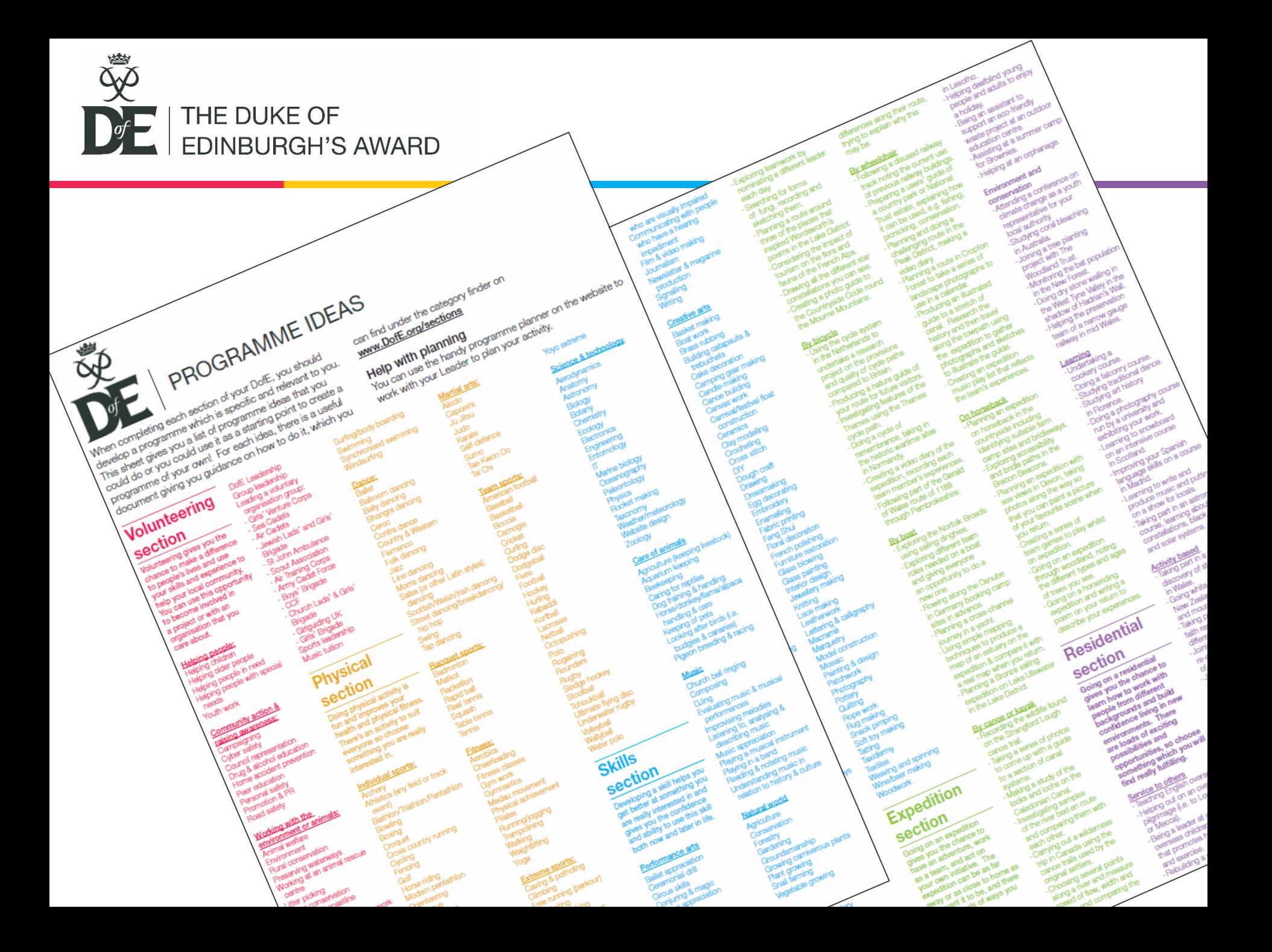

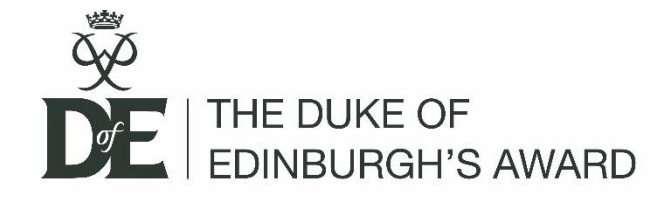

### Assessor reports and evidence

### All sections need an **Adult Assessor Report**

A weekly activity log provides a good diary of your progress

[www.dofe.info/assessor](http://www.dofe.info/assessor)

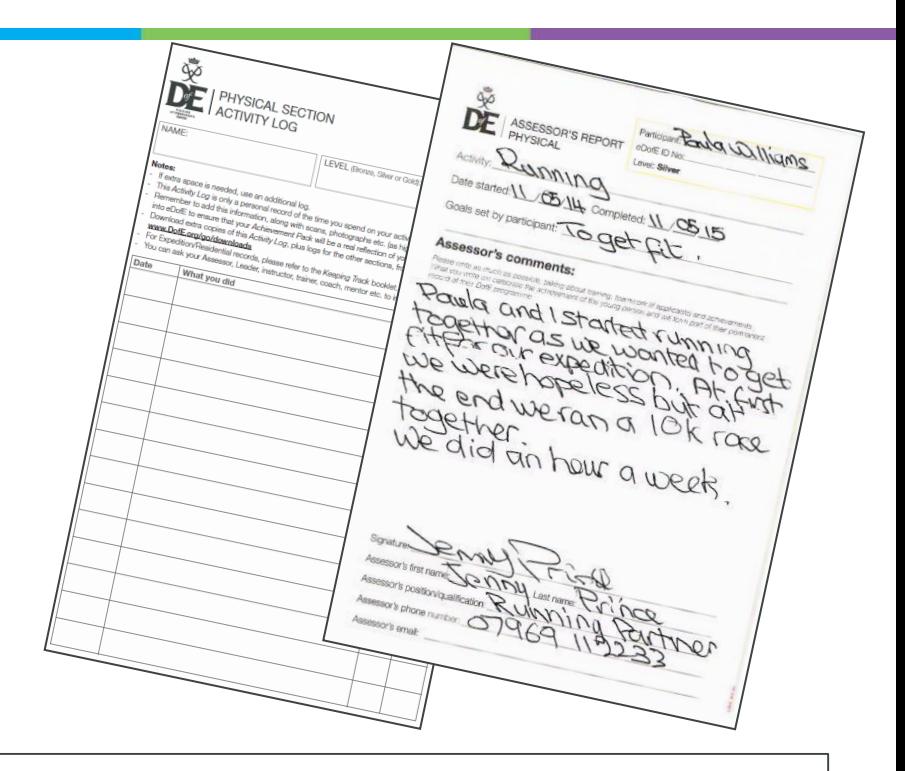

### **Assessors' reports must include:**

- Assessor name, title/position and contact information
- Your name and details of your activity
- Your sectional activity dates
- A report on how well you did!

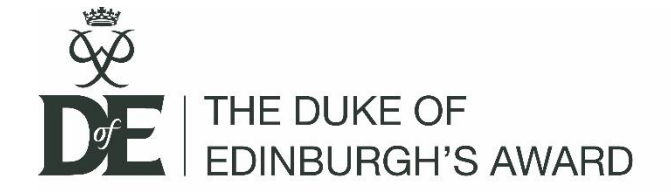

Logging on

- You have received a Welcome email via your school email account. Click on the link or visit [www.edofe.org](http://www.edofe.org/)
- Enter your username and password; remember these are case sensitive.
- 3 incorrect entries will lock you out for 24 hours, so be careful!

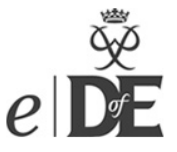

**Welcome to eDofE!** 

The Duke of Edinburgh's Award is a voluntary, noncompetitive programme of activities for anyone aged 14-24. eDofE enables them to record their intended aims, track their progress and upload evidence of their achievements.

For assistance click here

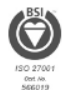

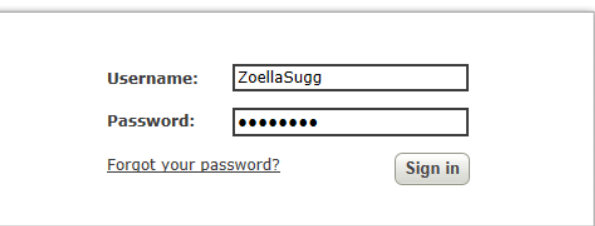

#### **Operating systems**

The current version of eDofE application can be accessed on browsers running in either Windows or Mac computers. Mobile devices and tablet operating systems can employ native browsers to access the web site.

#### **Browsers and versions**

eDofE has been evolving over the years supporting most of the modern browsers and versions. Current version of eDofE supports Internet Explorer versions 8 and above; Safari versions 5.1 and later; Firefox versions 19.0 and 20.0; Chrome 25 and 26; Android browser versions 533 and 534; Opera version 12.14.

#### **Non Supported browser versions**

Old browsers including Internet Explorer versions 6 and 7 are not currently supported by the eDofE application. Upcoming and latest browsers like Internet explorer version 10 are not supported as well.

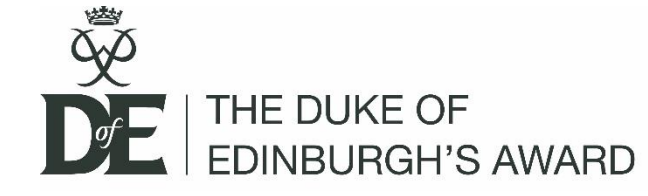

### Continue through welcome screen

#### **Welcome to the DofE!**

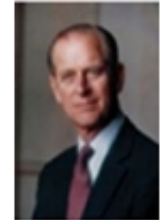

"I hope that in doing your DofE you will discover fresh interests, make new friends and find satisfaction in giving service to others."

"There are many worthwhile activities from which you can make a choice and I hope that those which you decide to do will give you pleasure and increase your knowledge of the world and yourself."

#### HRH The Prince Philip, The Duke of Edinburgh KG KT

Welcome! We're delighted that you've chosen to do your DofE and use eDofE to record your progress along the way.

You're in for a real adventure as you decide what you want to do for each section. Remember, you can choose activities which are completely new to you or build on something that you're already doing. Whatever you do, make sure you choose activities that you will find fun and interesting - they will make it easier for you to stay involved and achieve your Award.

#### What next?

On the next page we'll ask you for some basic information about you - it'll only take a couple of minutes to complete. At any stage you can amend or add to your profile info.

As soon as that's done, you can start setting up your DofE programme - selecting your activities, timescales and goals so your Leader can approve what you're going to do.

Then the fun really starts - doing your DofE! Don't forget to collect lots of evidence along the way and upload it to eDofE - this can be anything from photos, certificates and thank you letters to Assessor's comments and notes you type into eDofE.

When you've achieved your Award you'll be able to use this evidence to create a great Achievement Pack - a lasting memory of all your hard work!

Have fun and we look forward to congratulating you when you achieve your Award!

**The DofE Team** 

**Continue** 

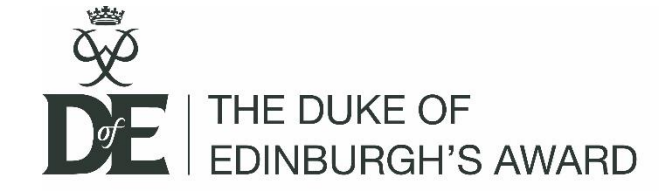

# Fill in all the q's with a \*

#### **Contact details**

#### **Address**

Enter your house number / name and postcode and click 'Find address'.

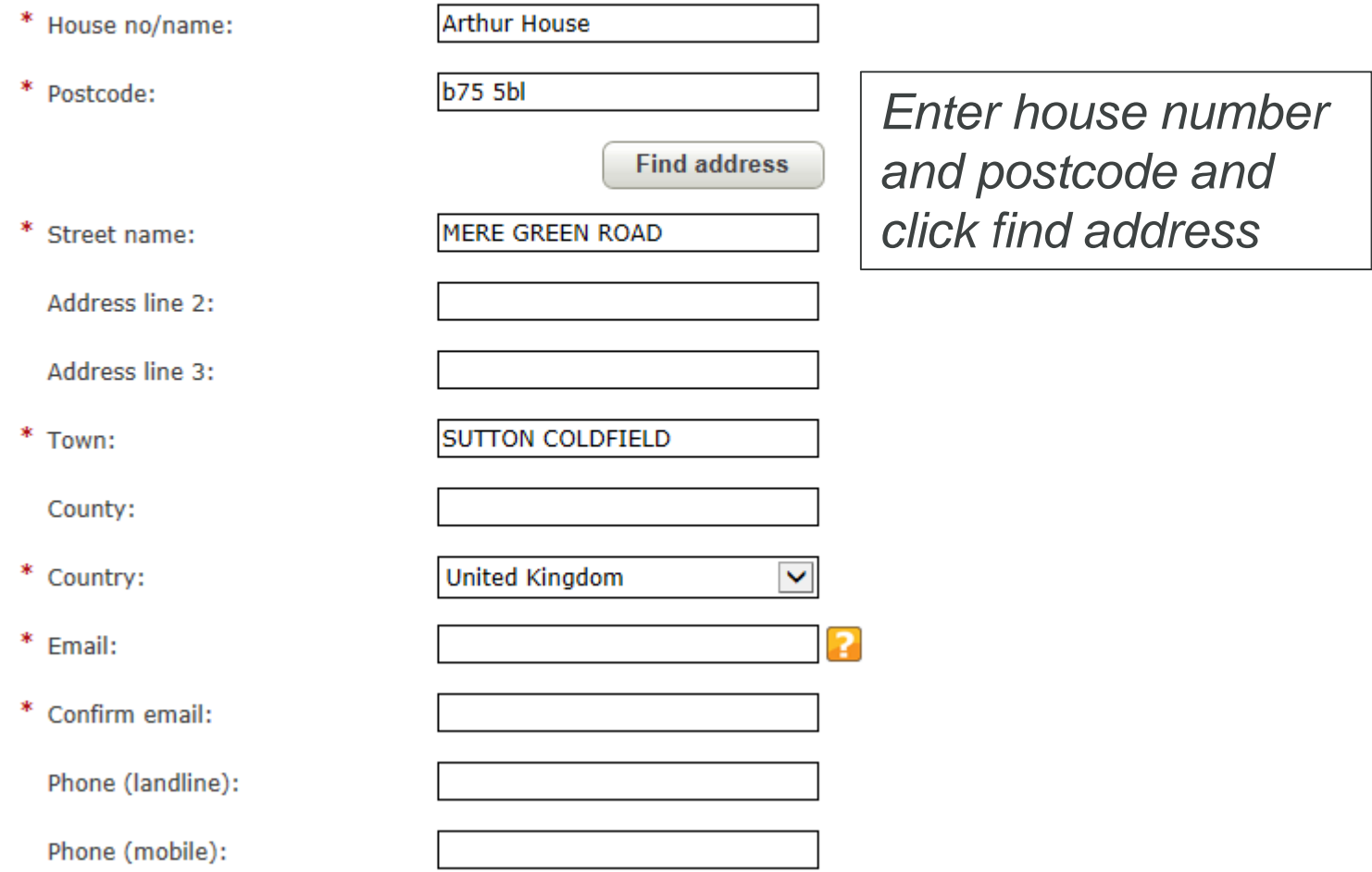

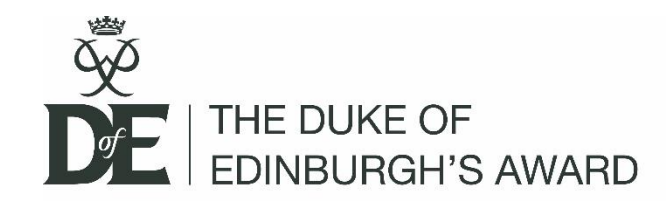

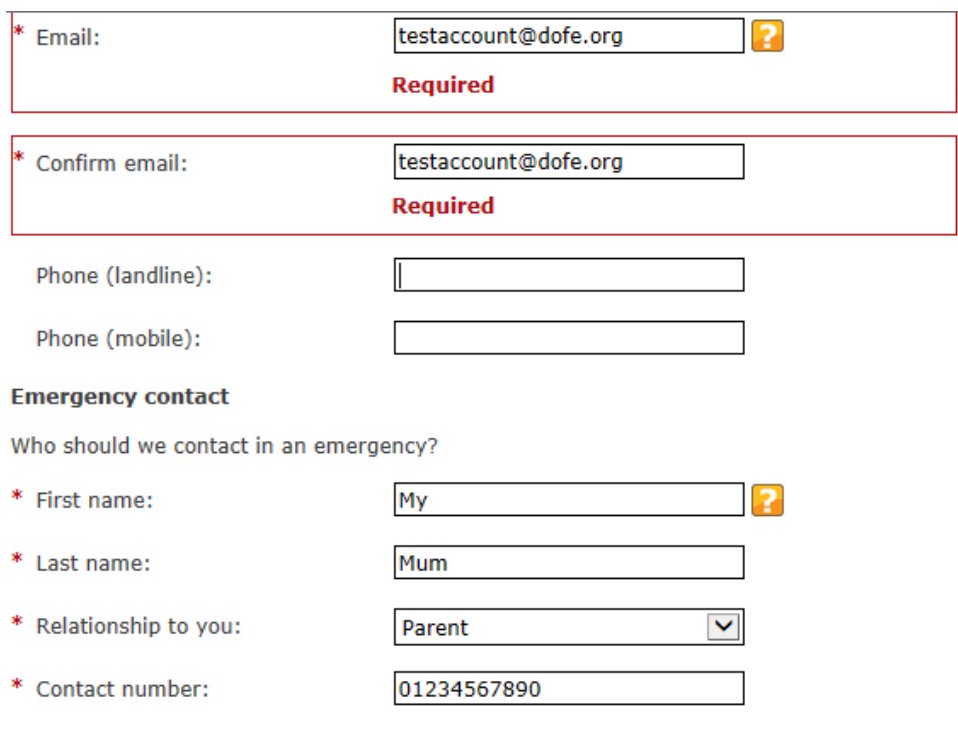

(If you are under 18 this must be someone who is responsible for you - usually your parent / guardian?)

#### **Account details**

#### **Security question**

Your security question is used if you ever forget your password. Please select one and give an answer.

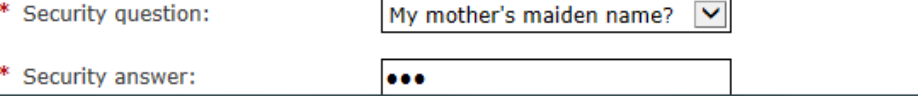

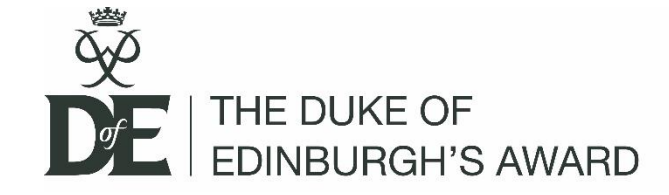

#### **Account details**

#### **Security question**

Your security question is used if you ever forget your password. Please select one and give an answer.

\* Security question:

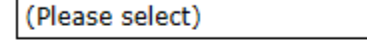

 $\checkmark$ 

\* Security answer:

#### **Password**

Keep your password safe and don't share it.

Choose something memorable. Your password will have to meet the four security requirements below, so check your Caps Lock key.

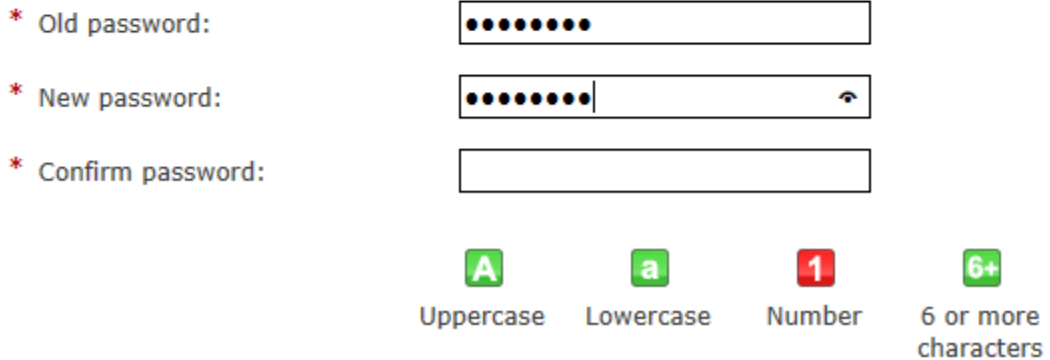

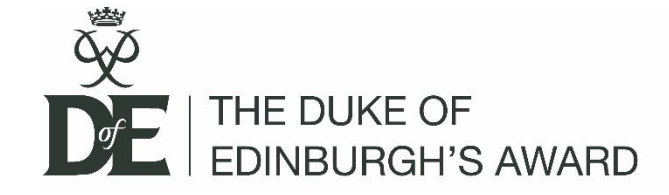

#### **Personal details**

To help us make sure the DofE is an equal opportunities charity, please select your ethnicity, language, disability and personal circumstances. This information is only used for statistical purposes.

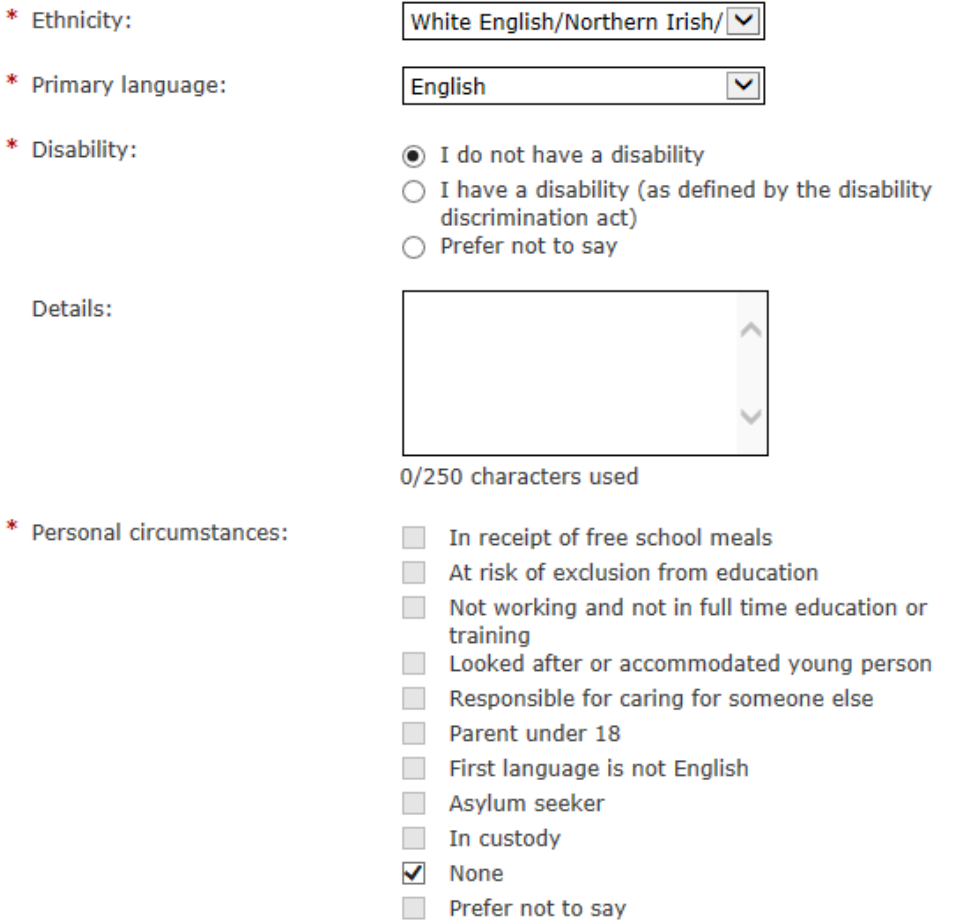

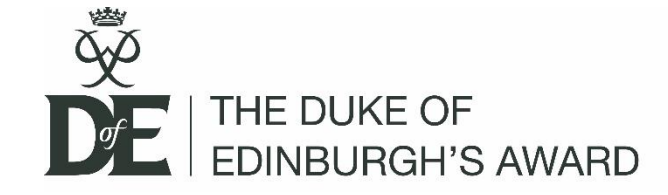

#### **Communication Preference**

#### **Keeping in touch**

DofE e-newsletters are essential parts of our core DofE programme, containing vital updates and useful programme information, so all participants will receive these.

From time to time we may also have promotional offers, prize draws and privilege discounts from our partners to tell you about. If you would rather NOT receive these, please tick the box:  $\nabla$ 

Please note that we NEVER pass on your details to others to market directly to you. Your information will only be used by DofE, your Licenced Organisation and Centre.

For your information, when you register for an Achievement Pack, your information goes to DG3 who will then send you your pack. DG3 do not keep your details.

**Keep up to date with the DofE on**  $\begin{bmatrix} 1 \\ 2 \end{bmatrix}$  **and**  $\begin{bmatrix} 0 \\ 0 \end{bmatrix}$  **(opens in a new window)** 

#### **Activate your account**

You can add or edit your information at any time in eDofE by clicking on 'View/edit my profile' next to your picture.

Terms of use | Privacy Policy

 $\sqrt{ }$  I have read and agree to the above terms of use and privacy policy

Continue

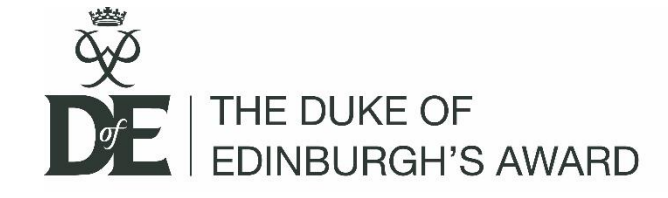

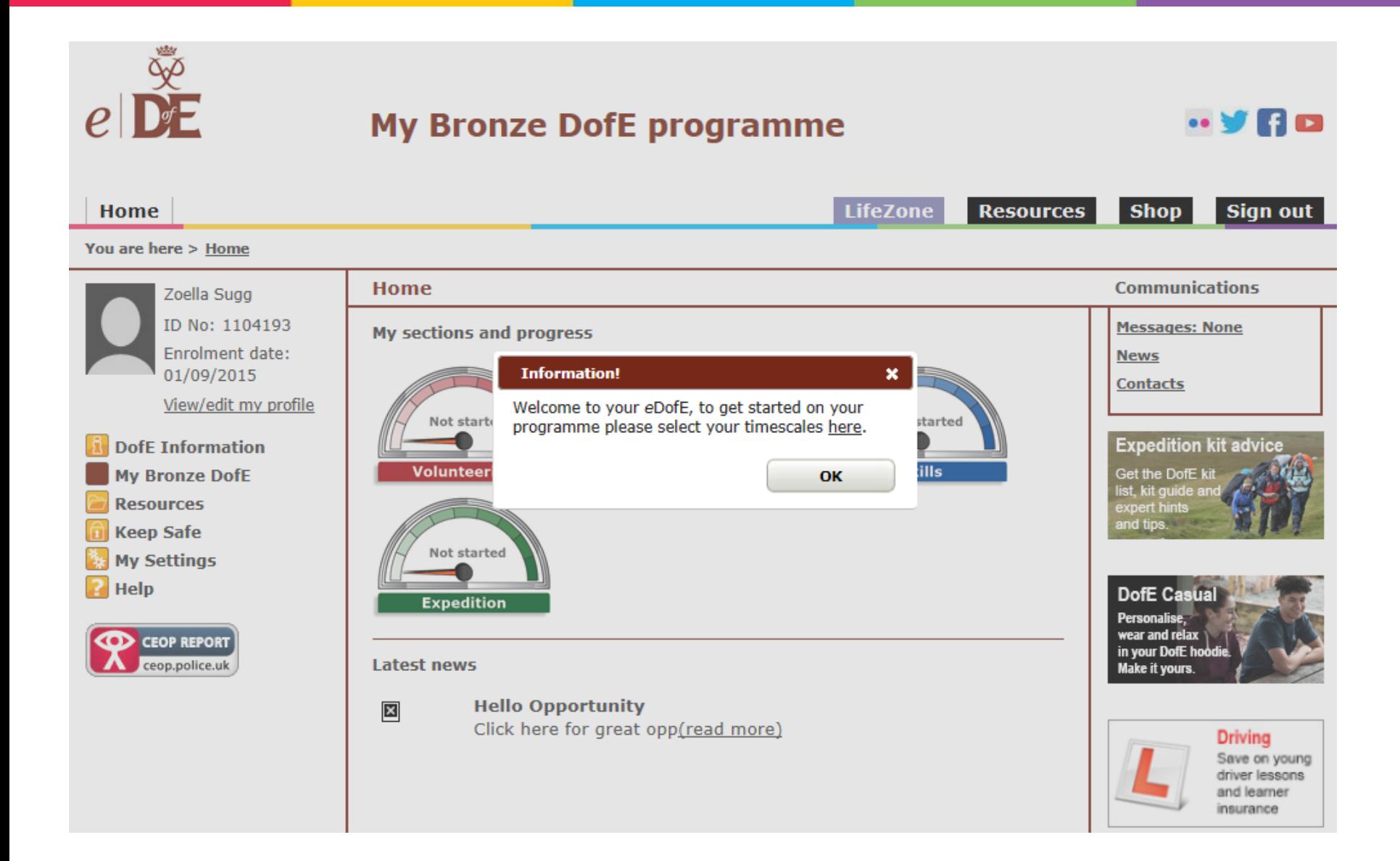

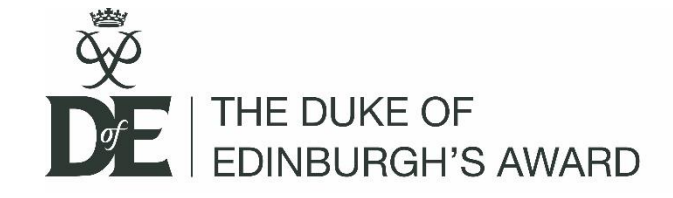

#### You are here > My Bronze DofE

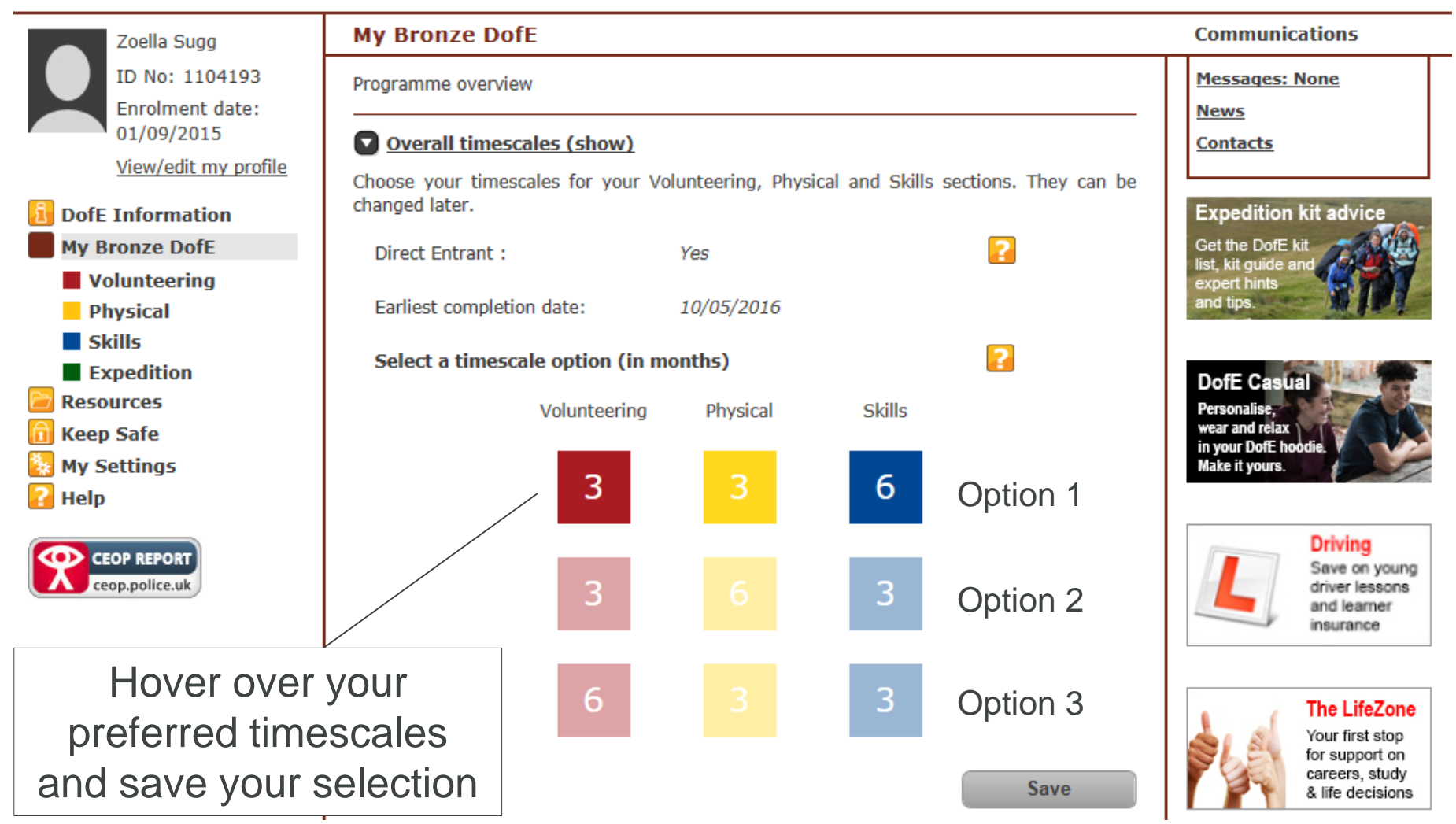

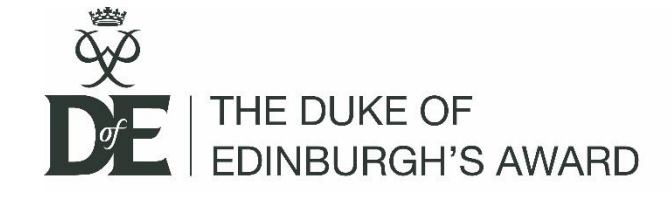

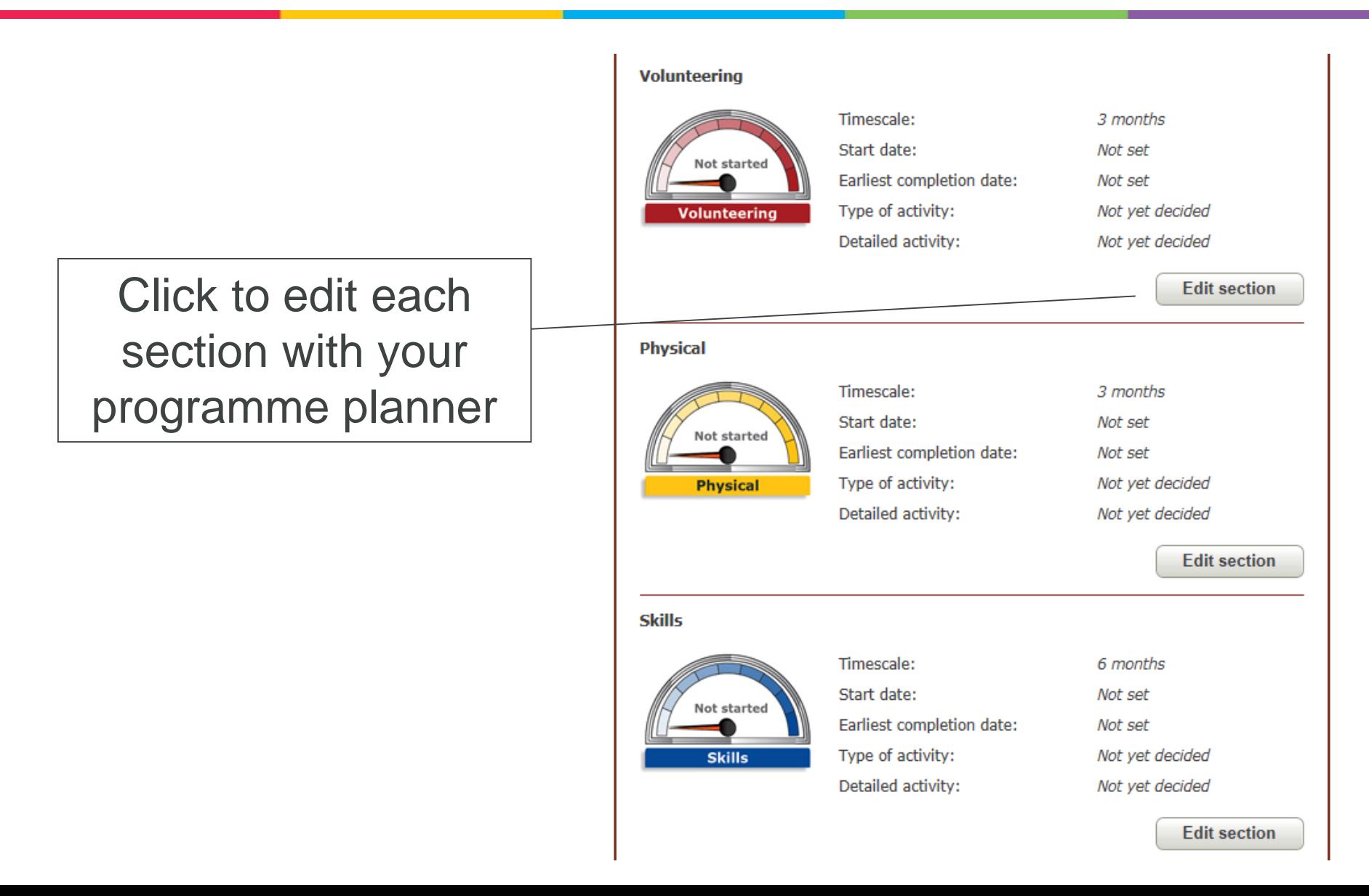

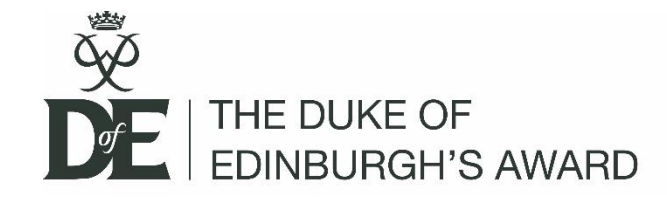

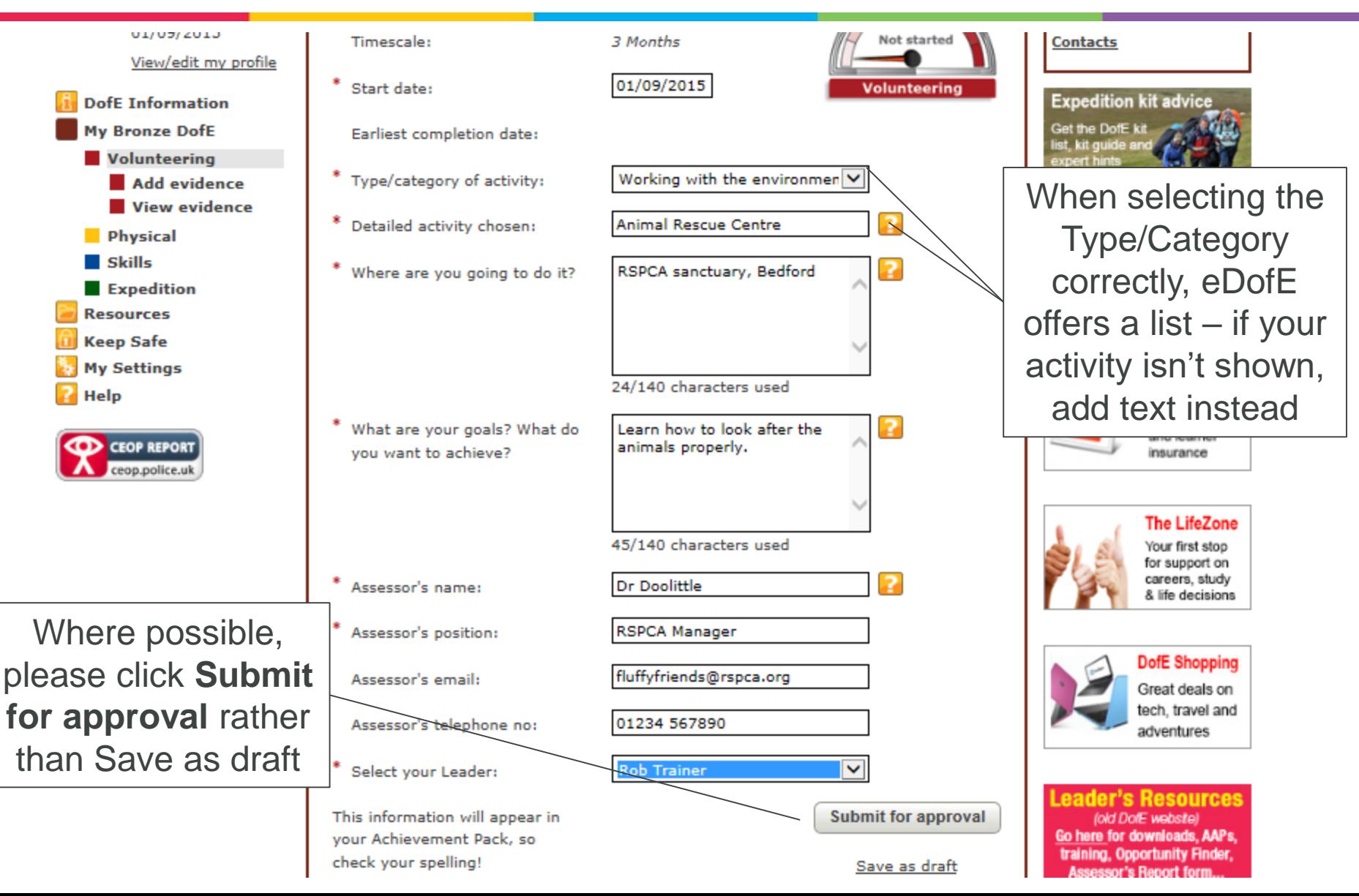

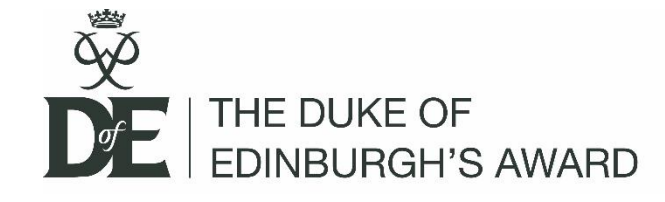

Continue to submit your sectional programme planners *AND remember to wait for your Leader's approval before starting your activities* 

*– don't submit your Assessors report and planners at the same time!*

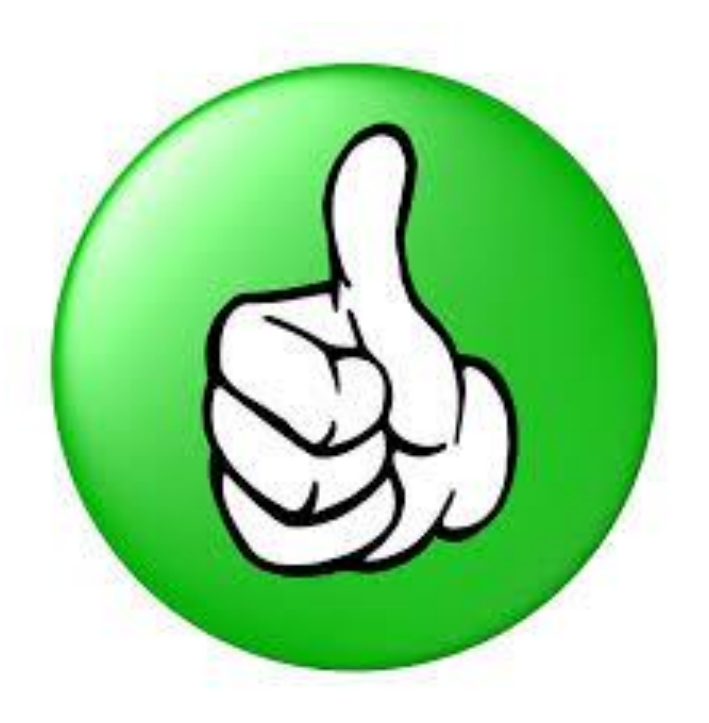

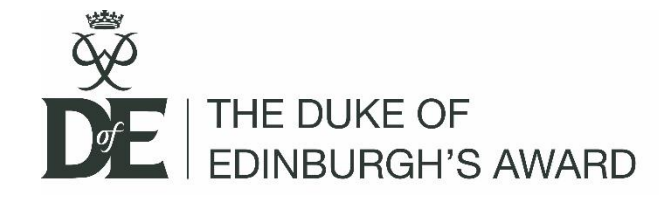

## eDofE Account Overview

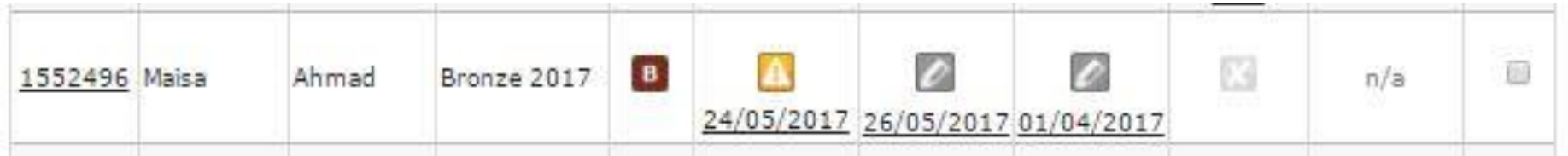

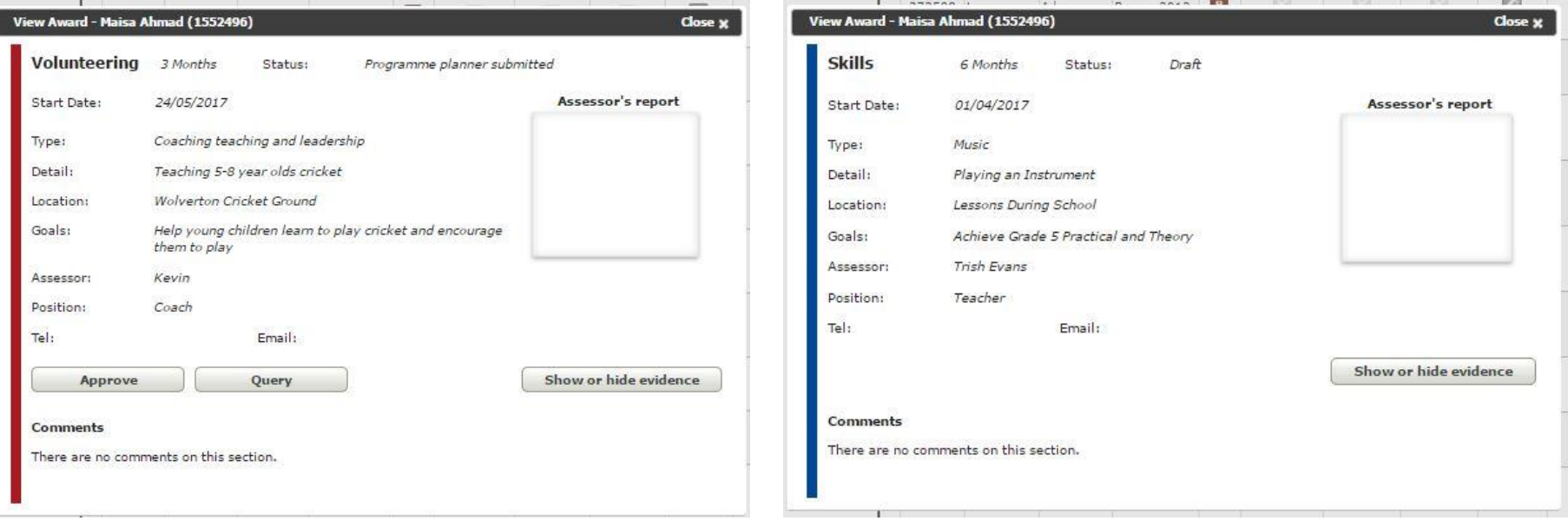

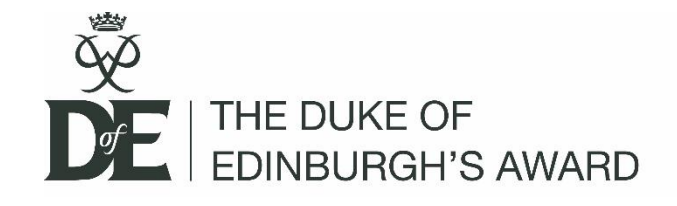

For easy *e*DofE access, once you have entered all of your mandatory information in the main site, you can log in to our mobile platform and upload all your programme planners and evidence

# **https://m.edofe.org/**

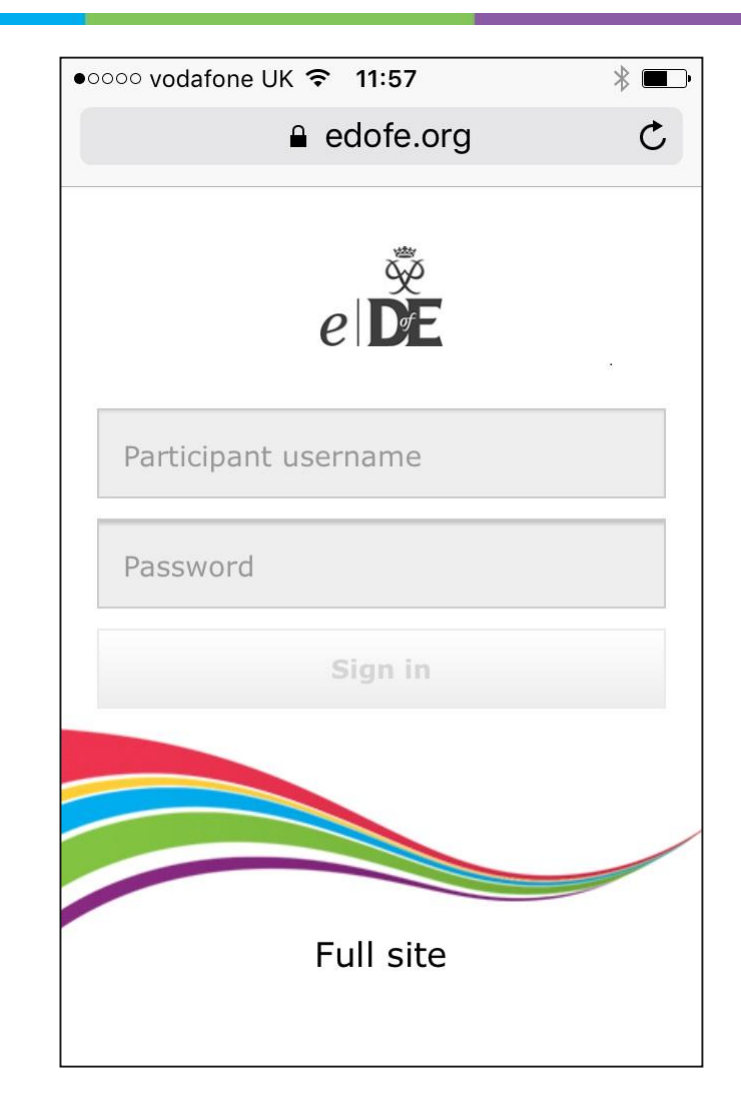

Mobile access

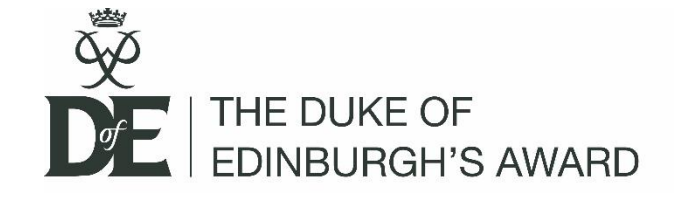

### Mobile access

# **https://m.edofe.org/**

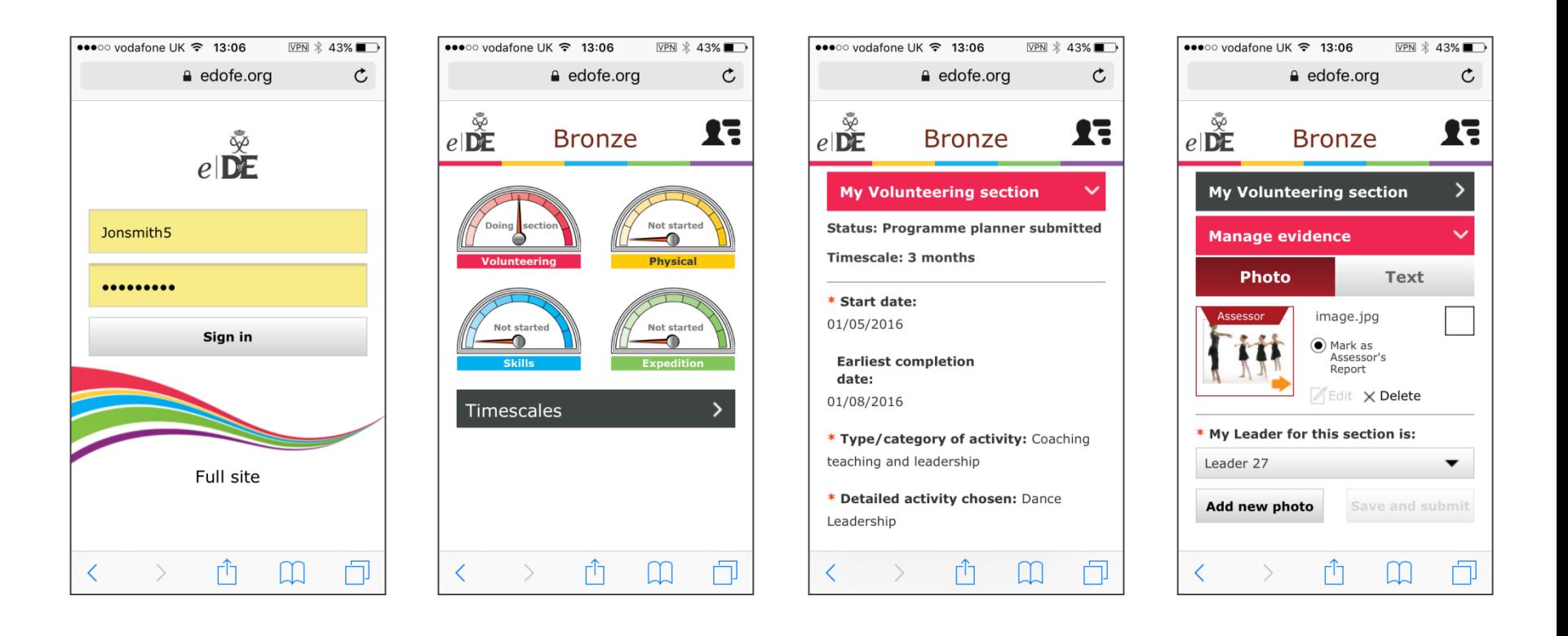

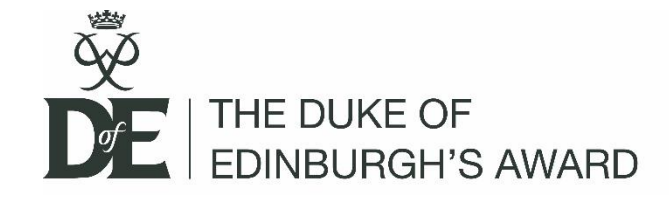

## When you're done....

When you have completed all of your sections, add your Assessor's reports and supporting evidence and submit the section for approval

**Remember to log back in to check Leader and Verifier comments!**

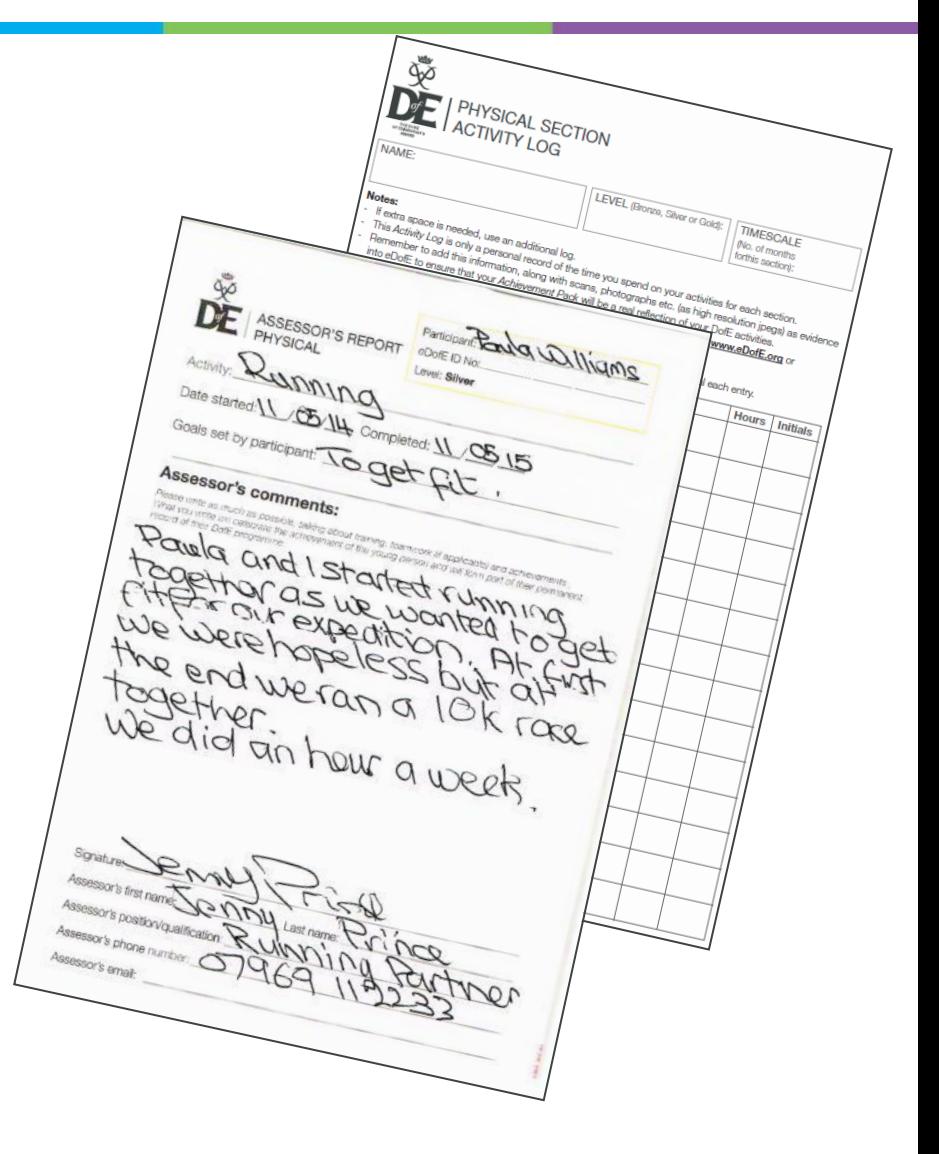

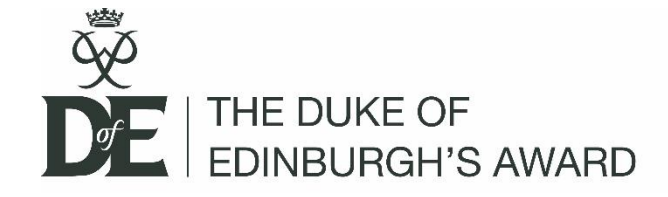

## Adding evidence

Choose your format of evidence and upload

Assessors can also upload via: [www.dofe.org/assessor](http://www.dofe.org/assessor)

#### **Add evidence**

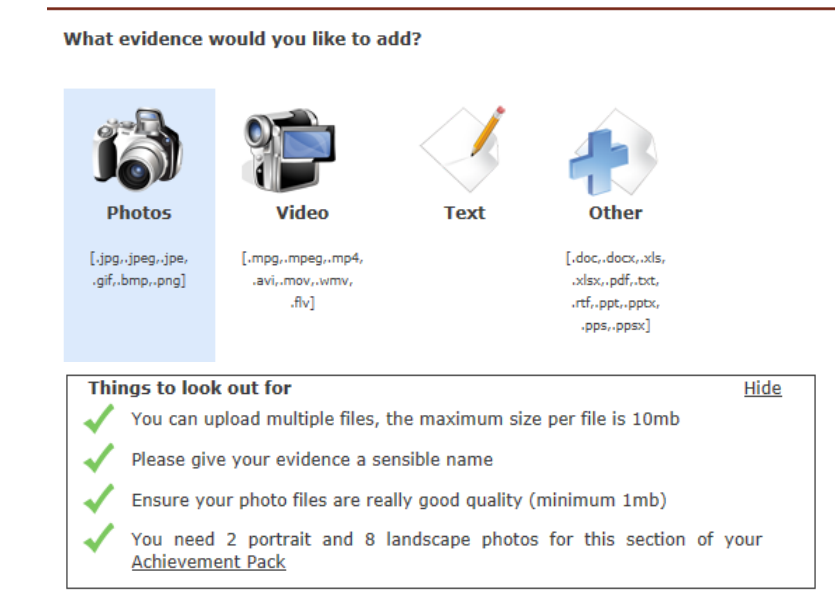

You can also select one piece of evidence to be the Assessor's report for this section.

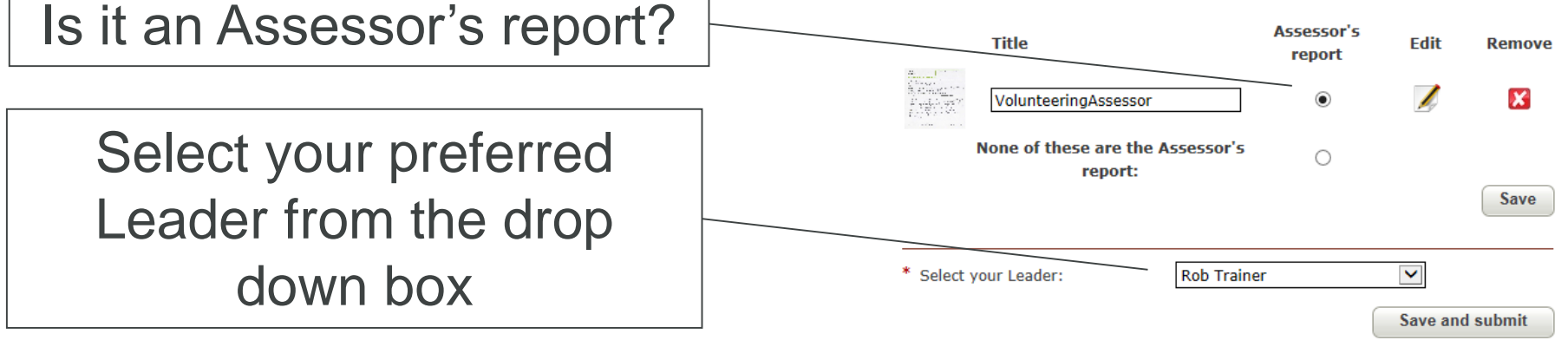

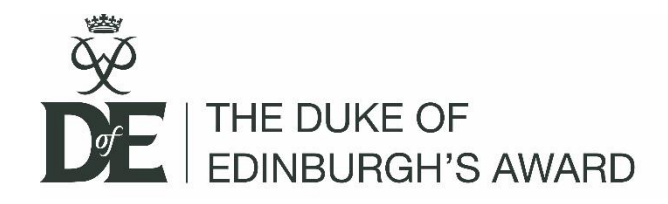

### Example evidence

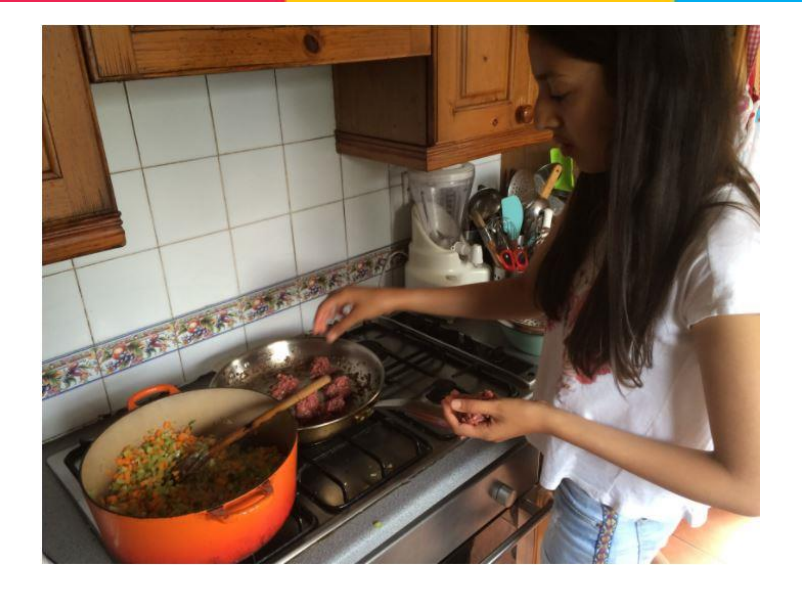

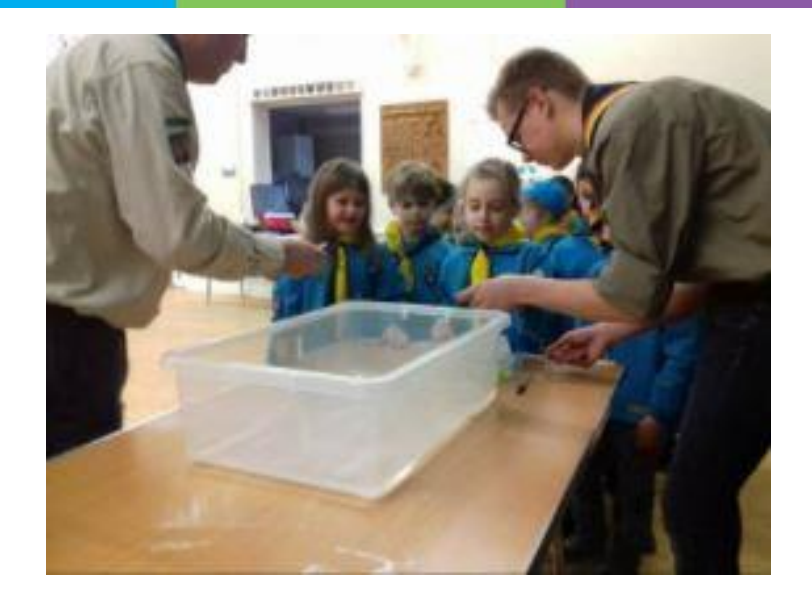

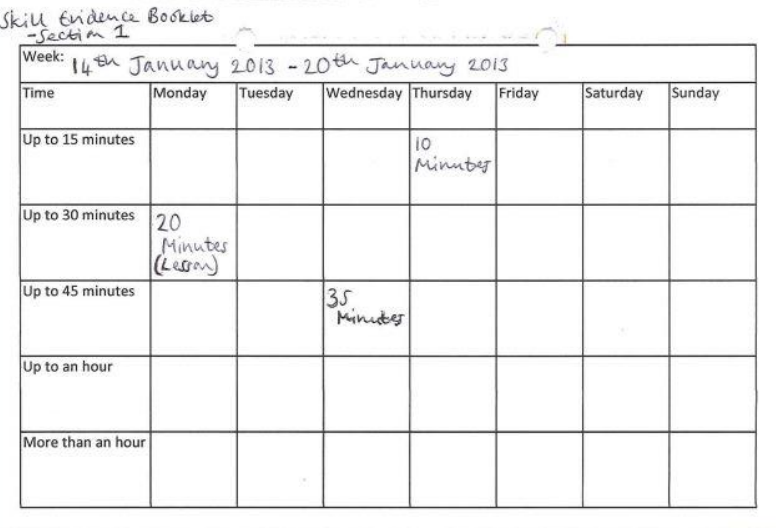

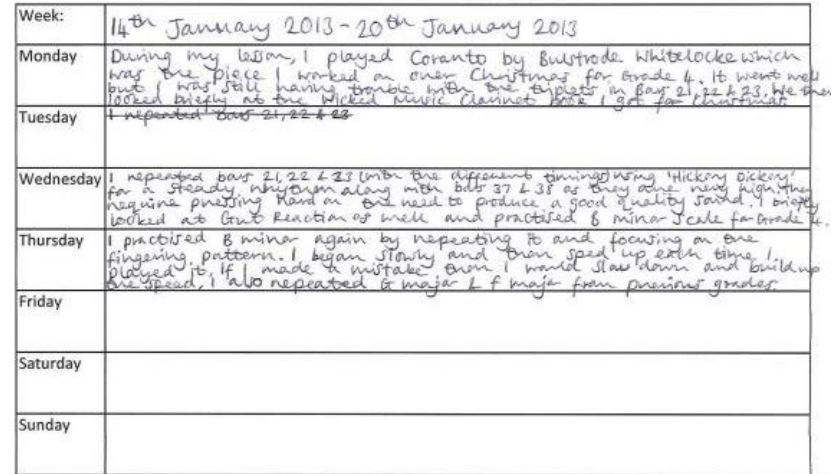

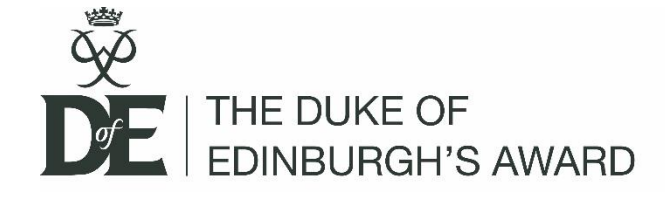

### Example evidence

#### Week 12: Rosemary Foccacia

Skills: building on dough skills from pizza to make a specialist Italian bread which requires more kneading and then proving dough. As well as combining flavours to enhance olive based bread with additions of rock salr and rosemary

Date Cooked: 18th October Time: 3 hours Assessor: Claire Taylor

Ingredients: olive oil, yeast, rosemary sprigs, sea salt, strong white bread flour, warm water

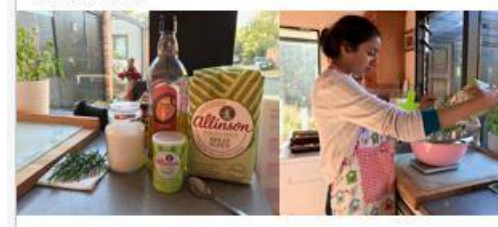

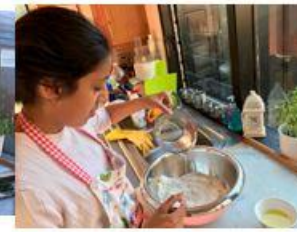

My ingredients.

I measured out the flour , yeast and sea salt and mixed in a bowl.

I gradually added in olive oil and warm water to form a dough.

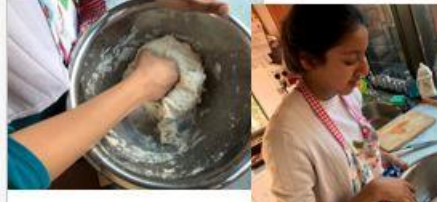

I then kneaded my dough till soft and springy. I then let it prove for 1 hour.

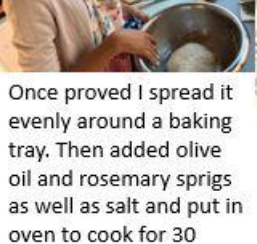

minutes.

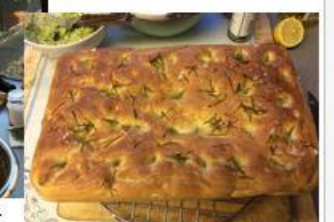

The finished dish

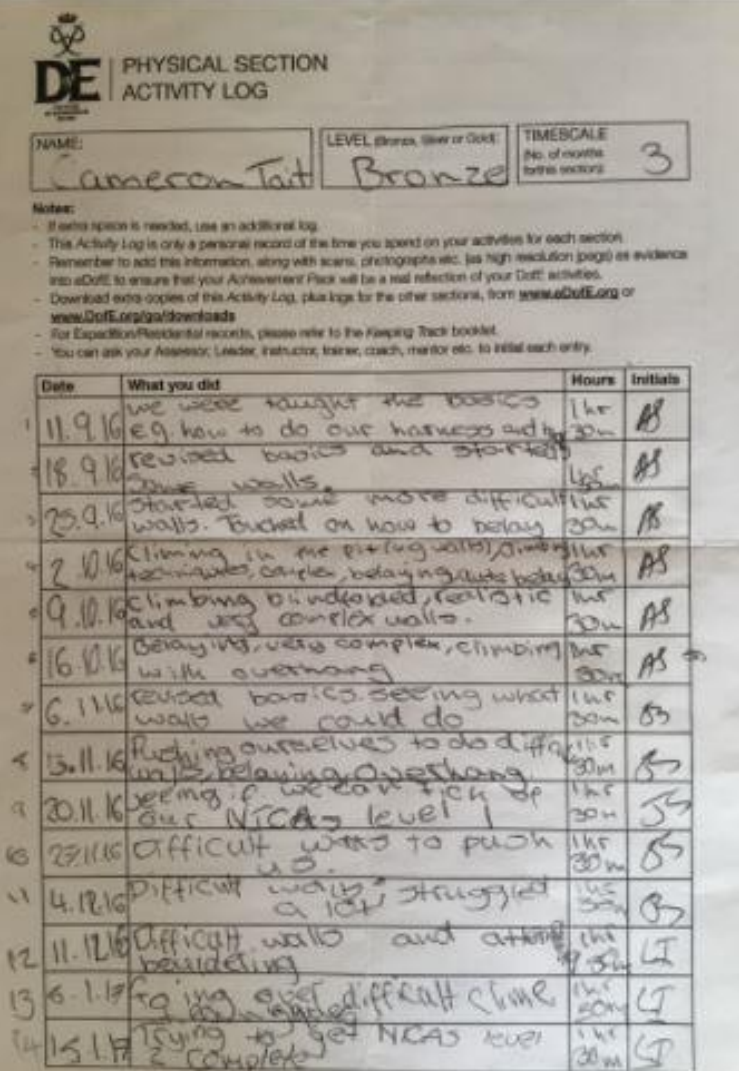

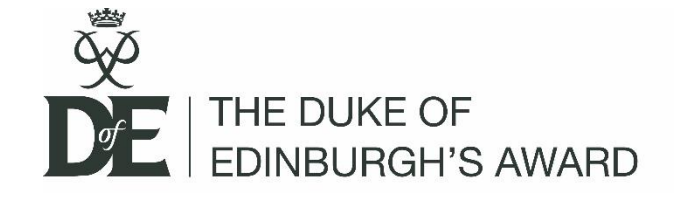

# Either go straight to the webpage: www.edofe.org

# or visit the main DofE website and click on the *e*DofE button: www.dofe.org

Let's get started!

Open a browser and type in [www.edofe.org](http://www.edofe.org/)